## [Review: Akvis Sketch Video Classic plug](http://www.pixelmania.nl/2016/11/review-akvis-sketch-video-classic-plug/)

Softwareproducent Akvis heeft onlangs een eerste videoplug-in, genaamd Sketch Video Classic plug-in, voor Adobe Première Pro en After Effects gelanceerd. Dit nieuwe filter maakt het mogelijk om bestaande videobeelden om te zetten naar een heuse tekenfilm. De Akvis Sketch Video Classic plug-in is beschikbaar voor Windows (Vista en hoger) en Mac OS X (10.7-10.10) computers.

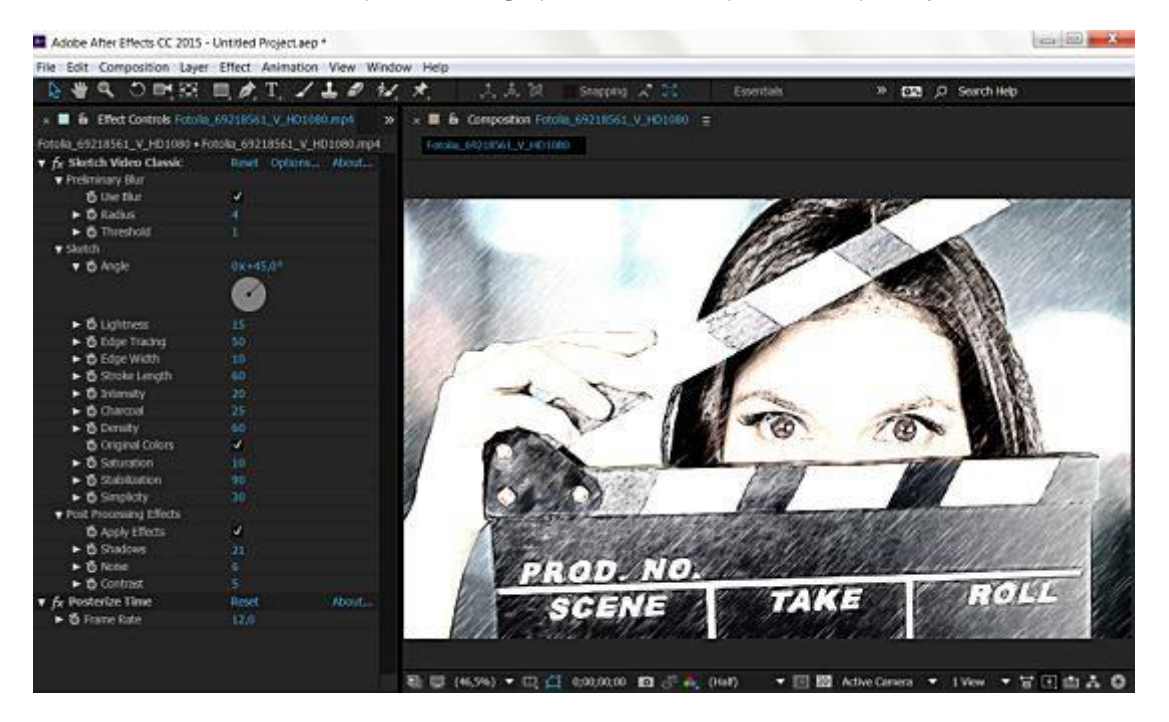

Tijdens de installatie herkent de plug-in automatisch de compatibele videobewerkingsprogramma's die aanwezig zijn op de computer en plaatst de plug-in in de juiste mappen. Wij hebben gebruik gemaakt van Adobe After Effects CS6. Na de installatie heeft men 30 dagen de tijd om de plug-in uit te proberen. Er staat dan wel een watermerk in de vorm van een kruis en een logo continu in beeld. Heeft men het programma eenmaal aangeschaft, dan kan men dit opheffen door de plug-in te activeren. Dit doet men in After Effects door in het linkervenster achter de plug-in naam op Options te klikken. Er verschijnt dan een venster Activation waarin men zijn of haar naam en het serienummer dient in te geven. Na een druk op de knop Activate wordt het activatieproces gestart. Als de activatie geslaagd is, verschijnt er een venster met daarin naam en serienummer. Een betaalde versie kan men maximaal op twee computers installeren.

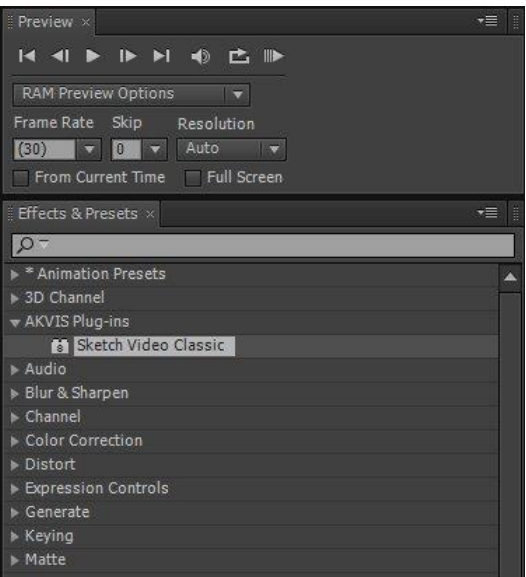

## **Werking**

Het toepassen van deze plug-in is niet moeilijk. Open op de gebruikelijke wijze een videobestand in After Effects en gebruik eventueel Curves om het contrast te verlagen. Pas dan de plug-in toe door in het Effects & Presets panel (of via het menu Effect) te kiezen voor AKVIS Plug-ins -> Sketch Video Classic en deze naar het paneel Composition te verslepen en erboven los te laten. Het effect wordt vervolgens op de desbetreffende film toegepast en direct getoond. Druk vervolgens op F3 om het paneel Effects Control te openen. Hier kan men het effect eventueel aanpassen via de opties Premiminary Blur, Sketch en Post Processing Effects. Experimenteer er lustig op los tot het gewenste effect is bereikt. Eventueel kan men via de knop Reset alle parameters weer terugzetten op de oorspronkelijke waarden. Een eventueel zelf aangepaste instelling kan men ook bewaren voor later hergebruik. Is men tevreden over het resultaat, dan kan men de video opslaan via Composition -> Add to Render Queue (of Ctrl+M). Klik tot slot op de knop Render om de video te maken. In onderstaande video zijn voorbeelden van de diverse effecten te zien.

## **Conclusie**

De Akvis Sketch Video Classic plug-in kost \$ 199,-. Met één licentiesleutel kan men het programma op twee computers installeren en gebruiken. Desondanks is het stevig aan de prijs, maar de werking is goed en de effecten zijn erg leuk. Voor het eenmalig omzetten van een video naar een tekenfilm is het prijzig, maar wie dat vaker wil doen kunnen wij deze plug-in zeker aanbevelen. Er is op de website van de makers een 30-dagen probeerversie (mét watermerk) beschikbaar zodat men de plug-in eerst zelf kan uitproberen. Ons advies: zeker doen!

Kijk voor meer informatie op [www.akvis.com.](http://akvis.com/)

*<http://www.pixelmania.nl/2016/11/review-akvis-sketch-video-classic-plug/>*